bitget下载(绿色版v4.1.1 APP)方法

Andriod 系统安装教程

1、登录官网,点击 "Android" 安装包,下载完成后按照系统引导安装即可。

2. 当您在安装或使用过程中遇到任何问题,请点击"帮助"联系客服。

iOS系统安装教程

1、准备一个非限制国家或地区 (美国、中国香港等) 的 Apple ID, 在 App Store 切换 Apple ID。

2、打开 App Store

应用,点击右上角的头像,退出登录,使用美国或香港地区的 Apple ID 登录。(如果提示"无法登录",可能是您近期切换账号过于频繁。您可以更换 ID 或者几小时后重试。如果 ID 被锁定,则需要进行验证或更换 ID 后再试。)

 3、登录成功后,会自动跳转至 ID 对应地区的 App Store。在 App Store 中搜索"Bitget",点击"GET"即可开始安装。

4、回到桌面即可看到 Bitget App 已安装成功。

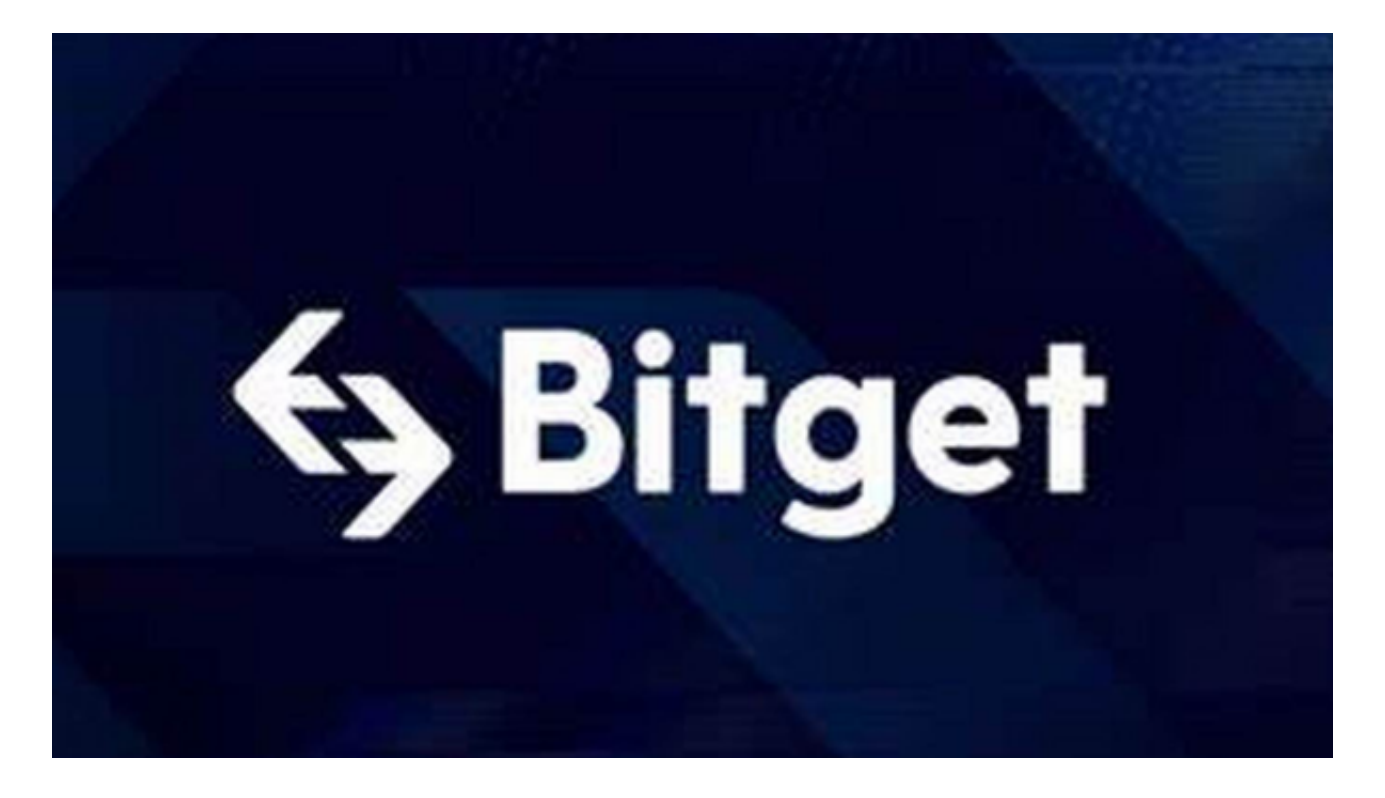

## **智行理财网** bitget下载,绿色版v4.1.1 APP获取方法

作为一家数字资产交易平台,Bitget提供着多种数字资产的交易和存储服务,并拥 有丰富的数字资产行情。其交易平台支持全球多个数字货币市场,支持BTC、ETH 、LTC、XRP等多个常见数字货币的交易;在平台上,用户可以进行杠杆和非杠杆 交易, 方便快捷地预测市场趋势, 让我们一起来看看Bitget APP的优势与功能吧!

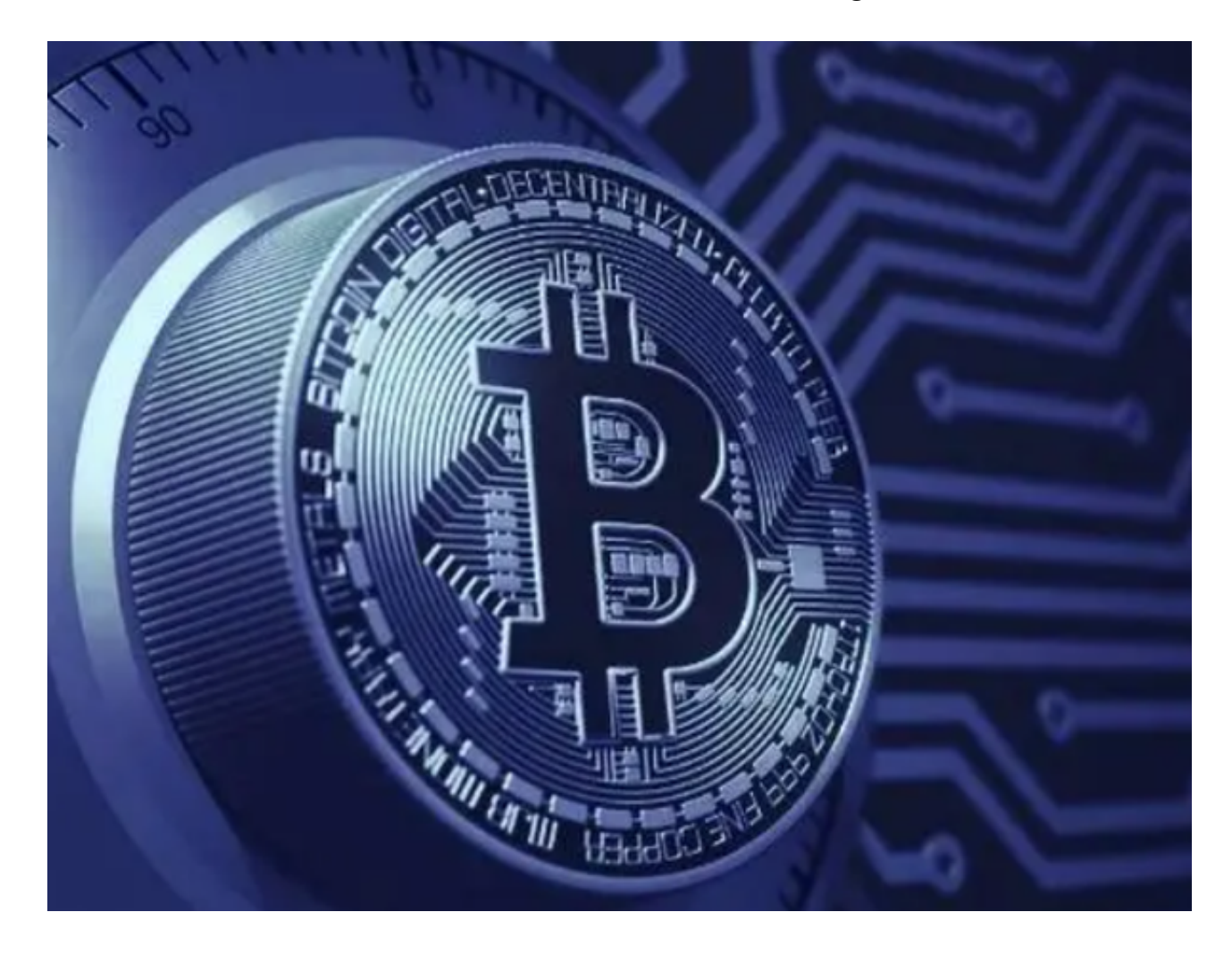

Bitget APP的主要功能及优点:

## 1.独立商城

 Bitget APP具有独立的商城,方便用户购买平台的各类周边产品,例如Bitget定 制T-Shirt、橙色毛绒玩具和绿色毛巾等。

## 2.专业交易

 Bitget APP提供了杠杆和非杠杆交易,包括合约交易、挂单交易、市价交易等多 种交易方式,同时,APP还提供风险提醒,帮助用户规避投资风险。

3.安全保障

Bitget APP通过多重加密技术、多重安全认证机制来保障用户资产安全,同时, 在APP中,用户可以设置二级密码和手势密码等更为安全的措施。

4.可自定义应用主题

APP可自定义应用主题,用户可以在Bitget的官方网站下载不同主题的图片,并在 APP中设置自定义主题,让用户的使用体验更加舒适。

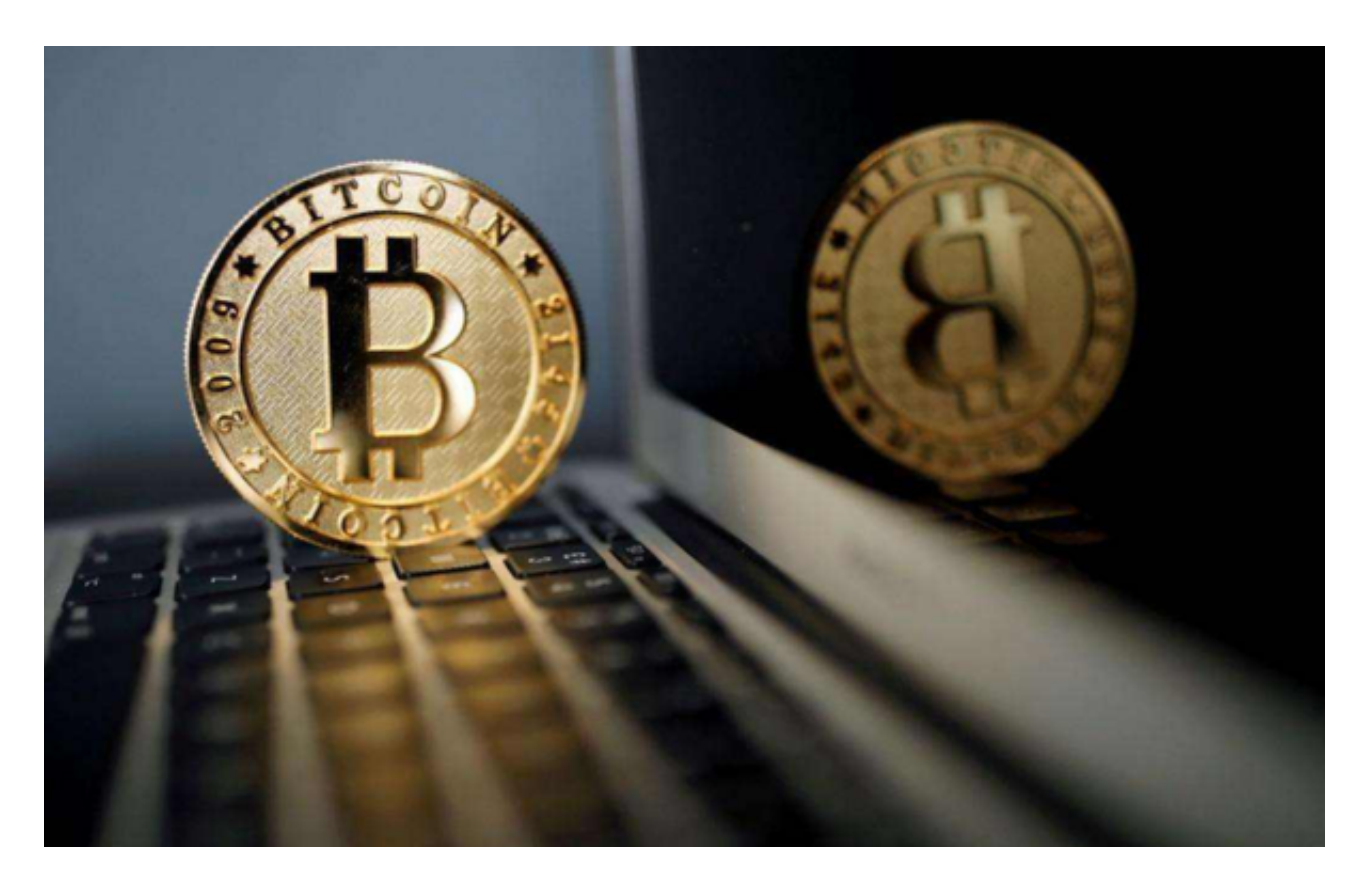

 bitget下载(绿色版v4.1.1 APP)方法已经分享完了,如果投资者想要找一个安全 、币种多的交易所,Bitget交易平台便是你的不二之选,他们不仅拥有安全且一站 式的交易解决方案,还为用户提供现货交易、Launchpad、赚币、450 余种币种及超过 580 个交易对。